# **File I/O**

Michael ErnstUW CSE 140Winter 2013

## **File Input and Output**

- As a programmer, when would one use a file?
- As a programmer, what does one do with a file?

## **Files store informationwhen a program is not running**

Important operations:

- open a file
- close a file
- read data
- write data

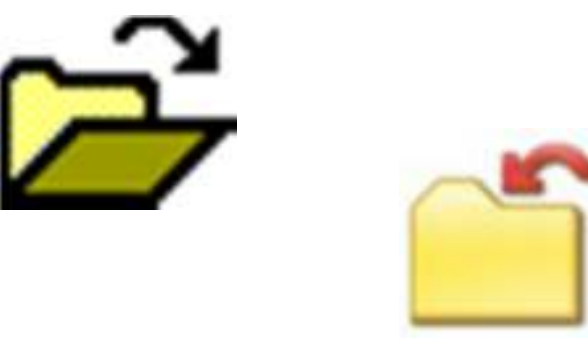

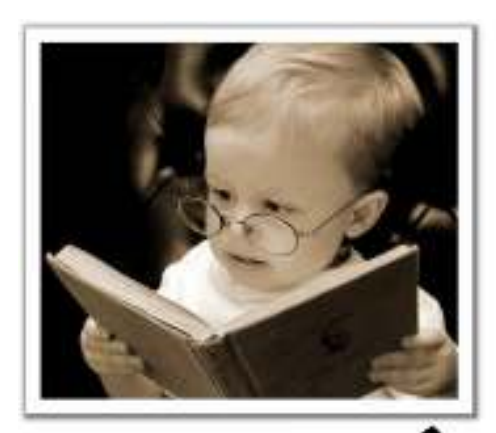

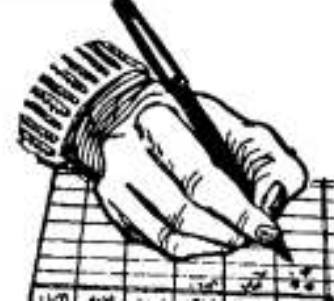

## **Files and filenames**

• A file object represents data on your disk drive

 $-$  Can read from it and write to it

- A filename (usually a string) states where to find the data on your disk drive
	- $-$  Can be used to find/create a file
	- Examples:
		- **"/home/mernst/class/140/lectures/file\_io.pptx"**
		- **"C:\Users\mernst\My Documents\cute\_cat.gif"**
		- **"lectures/file\_io.pptx"**
		- **"cute\_cat.gif"**

### **Read a file in python**

**# Open takes a filename and returns a file. # This fails if the file cannot be found & opened.myfile = open("datafile.dat")**

```
# Approach 1:
for line_of_text in myfile:
  … process line_of_text
```
**# Approach 2:all\_data\_as\_a\_big\_string = myfile.read()**

*Assumption: file is a sequence of linesWhere does Python expect to find this file (note the relative pathname)?*

## **Two types of filename**

- An Absolute filename gives a specific location on disk:<br>"(bome/marnat/alase/140/13xi/leatures/file\_ie\_paty **"/home/mernst/class/140/13wi/lectures/file\_io.pptx"**or **"C:\Users\mernst\My Documents\cute\_cat.gif"**
	- Starts with "/" (Unix) or "C:\" (Windows)
	- Warning: code will fail to find the file if you move/rename files or run your program on a different computer
- A Relative filename gives a location relative to the *current working directory*:

**"lectures/file\_io.pptx"** or **"cute\_cat.gif"**

- Warning: code will fail to find the file unless you run your program from a directory that contains the given contents
- A relative filename is usually a better choice

#### **"Current Working Directory" in Python**

The directory from which you ran Python

To determine it from a Python program:**>>> import os # "os" stands for "operating system">>> os.getcwd()'/Users/johndoe/Documents'**

*Can be the source of confusion: where are my files?*

## **Reading a file multiple times**

```
You can iterate over a list as many times as you like:mylist = [ 3, 1, 4, 1, 5, 9 ]
for elt in mylist:
 … process elt
for elt in mylist:
 … process eltIterating over a file uses it up:myfile = open("datafile.dat")
for line_of_text in myfile:
   … process line_of_text
for line_of_text in myfile:
```

```
… process line_of_text # This loop body will never be executed!
```

```
Solution 1: Read into a list, then iterate over itmyfile = open("datafile.dat")
mylines = []
for line_of_text in myfile:
  mylines.append(line_of_text)… use mylines
```
Solution 2: Re-create the file object (slower, but a better choice if the file does not fit in memory)**myfile = open("datafile.dat") for line\_of\_text in myfile: … process line\_of\_text myfile = open("datafile.dat") for line\_of\_text in myfile: … process line\_of\_text**

## **Writing to a file in python**

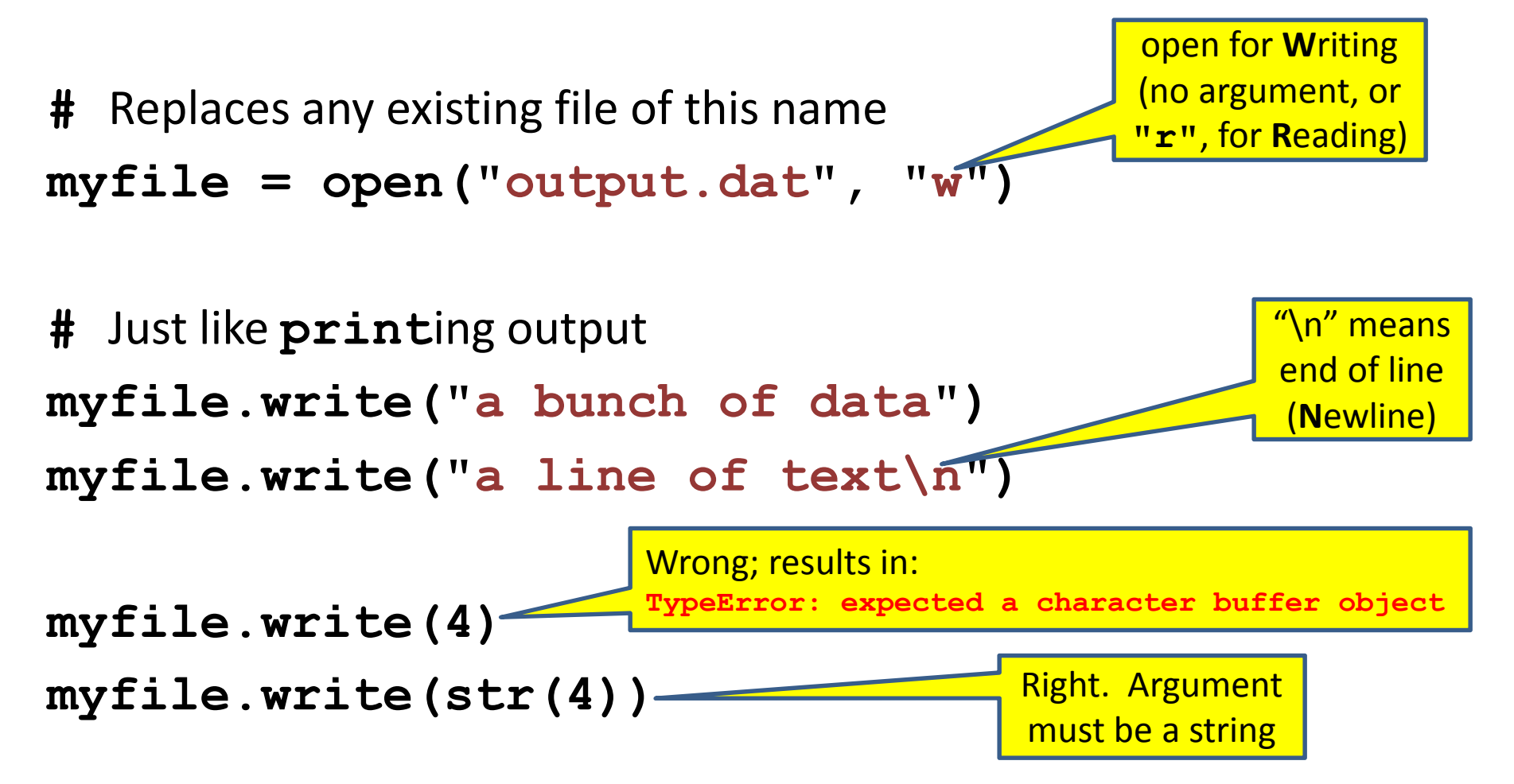